## **CLEARED CHECK REPORT**

The Advanced Reporting module and Console Core gives you additional insight to the checks or tickets being cleared on your POS. With the cleared check report, you can view the check clears along with their time and the employee who completed them. This should alert you to any suspicious activity.

## **To View the report:**

- 1. Log into NCR Console and go to the **reports tab**
- 2. Click on **Other Reports**
- 3. Click on **Cleared Checks** from the list of reports
- 4. Select the rate range for which you would like to view data by clicking each calendar and selecting the day

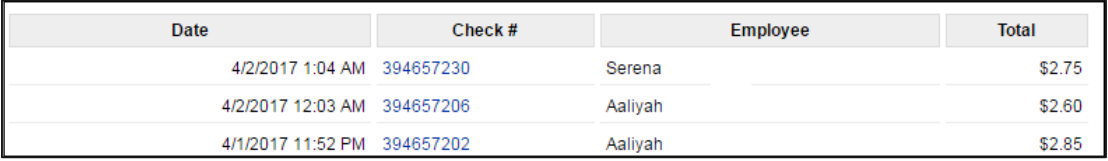

5. Click **More Options** at the top right of the report to print or export the report